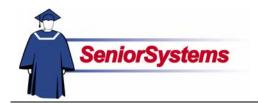

# E-Mail Addresses in Senior Systems

Inside Updating to 90 3 p. 2 **Original Screens** 2 Screen Changes 4 p. 5 **Exports** Constituent Mode Exports 5 Household Mode Exports Registrar Exports 7 Crystal Reports p. 8 Scenarios Which Would Cause Changes New Send Household E-Mail p. 9 Checkbox

In older versions of the **Senior Systems** modules, we included a simple field for e-mail addresses. As more communication between schools, parents, and constituents is done over the Internet, we needed to improve the e-mail functionality. In this release bulletin, we will explain in detail how we have changed the way the system stores and transfers e-mail addresses.

# Why was a change necessary?

Before Release 90\_3, each mailing address in **Senior Systems** allowed the entry of two e-mail addresses: E-Mail 1 and E-Mail 2. In those builds, the system did not associate either address with a specific member of the household.

This was a problem for schools using **ALUMNI/DEVELOPMENT** in conjunction with other **SENIOR SYSTEMS** modules (**ADMISSIONS**, **REGISTRAR**, or **ACCOUNTS RECEIVABLE**). In the latter modules, E-Mail 1 was typically used for the male member of the couple (Figure 1), while in **ALUMNI/DEVELOPMENT** it was used for the primary addressee, who might be the female (Figure 2).

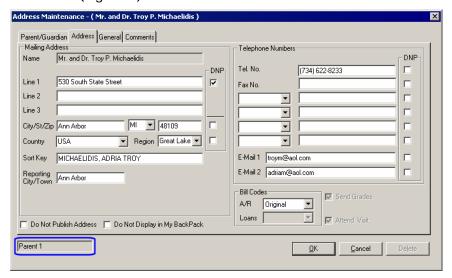

Figure 1: E-Mail Addresses in Parent 1 Address

Single mother households also presented a challenge for the same reason. For consistency, the mother's e-mail address would be stored in the E-Mail 2 field of **ADMISSIONS**, **REGISTRAR**, and **ACCOUNTS RECEIVABLE**. Since a single mother would be the primary constituent, however, the e-mail address was stored in the E-Mail 1 field of **ALUMNI/DEVELOPMENT**.

Another problem was that some households had only one e-mail address, and no attention was paid to whose address it was.

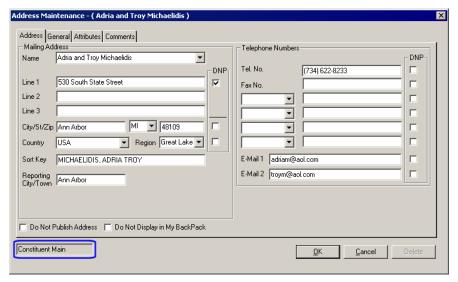

Figure 2: E-Mail Addresses in Constituent Main Address

If your school only uses **ADMISSIONS**, **REGISTRAR**, or **ACCOUNTS RECEIVABLE**, you only need to read pages 2–5 and 7–10.

# Updating to 90\_3

To improve the systems' use of e-mail addresses, we have made significant changes that should account for various family situations. When you install the 90\_3 build of **Senior Systems**, you will notice differences in address-related functions.

Obviously, we wanted to preserve your data through this transition. Our team of developers needed to move data within the tables that constitute the screens that you see. In this release bulletin, we will explain the conditions determining these moves. We will also help you understand the changes you need to make to records, Export templates, and Crystal Reports in order to take advantage of these improvements.

## **Original Screens**

Figure 3 is an example from a 90\_2 release of **ALUMNI DEVELOPMENT**. You can see that Troy and Adria Michaelidis are parents. Adria also happens to be a graduate of the school, and so the school has chosen to make her the Primary constituent, while Troy is listed as the spouse.

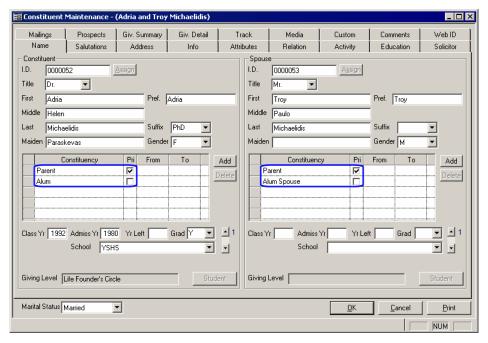

Figure 3: Constituent Maintenance, Name Tab

When their address is viewed from a student record (in **Accounts Receivable** or **Registran**), Troy is correctly listed as the Father and Adria as the Mother.

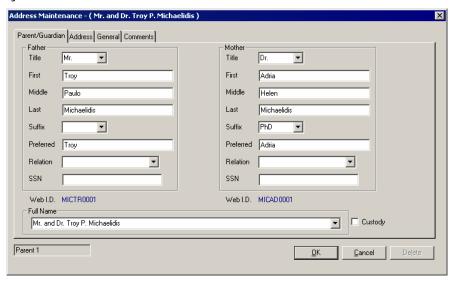

Figure 4: Address Maintenance, Parent/Guardian Tab

In this Parent 1 address, the E-Mail 1 field holds the father's e-mail address (troym@aol.com) and E-Mail 2 is used for the mother (adriam@aol.com); see Figure 5.

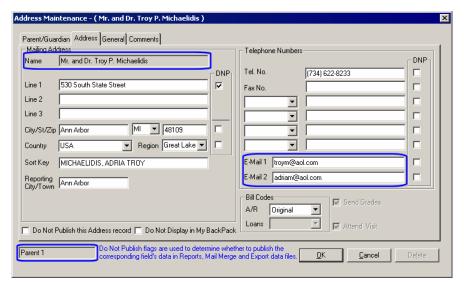

Figure 5: E-Mail Addresses in Parent 1 Address Maintenance, Address Tab

Because the address is shared with **ALUMNI/DEVELOPMENT**, the addresses appear in the same order in that module (Figure 6).

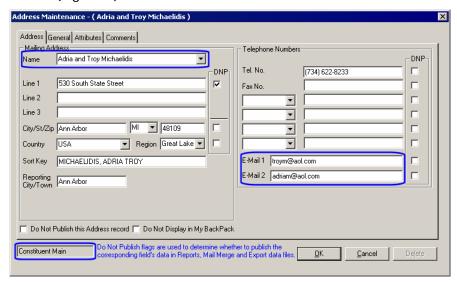

Figure 6: E-Mail Addresses in Constituent Main Address Maintenance, Address Tab

## **Screen Changes**

In the 90\_3 program build, we have enhanced the e-mail fields' functionality. The information is arranged differently and, more importantly, the e-mail addresses are linked directly to one of the addresses. This is clear in all modules, although the labels are slightly different in **ALUMNI/DEVELOPMENT**.

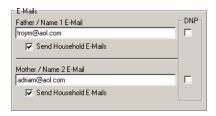

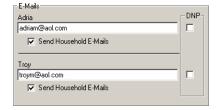

Figure 7: E-Mails areas in Parent 1 and Constituent Main addresses

Because the e-mail addresses are associated with specific people at the address, they appear in the appropriate positions. Adria's e-mail address is located in the Mother field in **ADMISSIONS**, **REGISTRAR**, and **ACCOUNTS RECEIVABLE**, and in the top slot (primary constituent) position in **ALUMNI/DEVELOPMENT**. To make this very clear to the user, the latter module's addresses use the constituent names for the labels.

## **Exports**

Once your school has upgraded to Build 90\_3, you will notice that some export items have changed to reflect the new terminology.

## **Constituent Mode Exports**

In **ALUMNI/DEVELOPMENT** exports, the E-Mail 1 and E-Mail 2 address fields have changed. The field names vary based on the mode you have selected. When you're using the Constituent mode, the export items are named Constituent/Work E-Mail 1 and Spouse/Work E-Mail 2.

Since work addresses have always been linked only to the employee (i.e., Constituent or Spouse), both e-mail address fields available in Work addresses are linked to the constituent (Constituent Work) or spouse (Spouse Work) as appropriate. The changes we've made in the 90\_3 release only apply to Constituent Main, Parent 1, Parent 2, and Other address records.

There are also two additional fields: E-Mail (Combined) and E-Mail (Household).

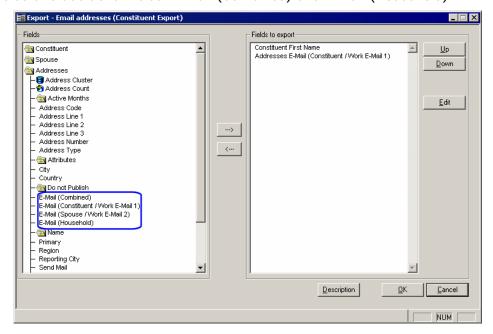

Figure 8: E-mail address fields in Constituent Export

When you use e-mail items in Constituent exports, the constituent e-mail will always refer to the constituent of the record—the one who meets the criteria defined in your query. The other member of the household is considered the spouse, regardless of whether the constituent is primary or secondary.

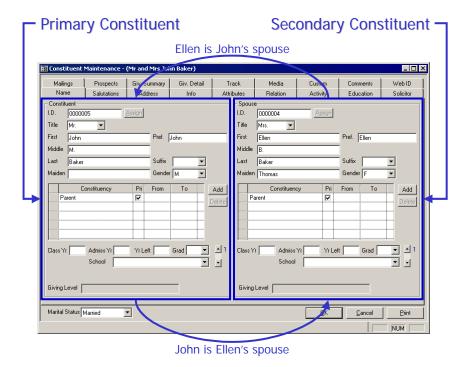

Figure 9: Relationships between primary and secondary constituents

In previous releases, you would have had to use the both e-mail address fields, even in Constituent mode, to be sure you had the correct e-mail address in the export file for primary and secondary constituents. The system did not know which e-mail from the address record applied to what constituent.

Now, because the database knows which address is the constituent's and which is the spouse's, the correct e-mail will appear when you use the Constituent mode to export any constituent records. You can see this in the following example of an Excel file built from an export.

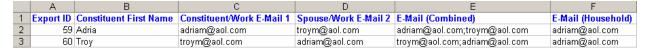

Figure 10: Excel file

## **Household Mode Exports**

As you would expect, the field names have also been changed in the Household mode exports. The old E-Mail 1 and E-Mail 2 fields are called Primary Constituent/Work E-Mail 1 and Spouse/Work E-Mail 2. Also, as you can see in Figure 8 and Figure 10, we've added two new export items: E-Mail (Combined) and E-Mail (Household).

In Household mode, only one record will be exported for the entire household. The primary constituent information is exported as the Constituent and the second constituent is exported as the Spouse. Therefore, the E-Mail (Primary Constituent/Work E-Mail 1) field will always use the

e-mail address belonging to the Primary Constituent and the E-Mail (Spouse/Work E-Mail 2) field will be the e-mail address for the Spouse record.

The E-Mail (Combined) field displays both e-mails for the address, separated with a semicolon. The E-Mail (Household) field uses the e-mail addresses that are marked as "Send Household E-Mail" in the address record (Figure 11).

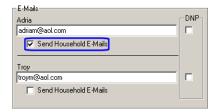

Figure 11: Send Household E-Mails checkbox

This feature is useful for households where only one person wants to receive e-mails from your organization. Using the "Send Household E-Mail" checkbox will also allow you to decide which e-mail address to use to correspond with your different households, and using the E-Mail (Household) field will help you create exports that only contain these e-mail addresses. (See page 9 to learn more about this new checkbox.)

## **Registrar Exports**

In 90\_2, we introduced exports to Academic Products such as **REGISTRAR**. These products always treat the addressees in Parent 1, Parent 2, and Other address records as one record/household. In the 90\_3 release, the fields in the export tree are now called E-Mail (Father/Name 1) and E-Mail (Mother/ Name 2). E-Mail (Combined) and E-Mail (Household) have now been added; see the preceding "Household Mode Exports" section for an explanation of these new fields.

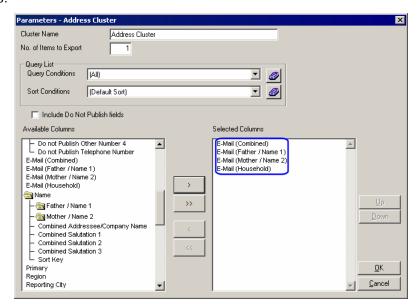

Figure 12: E-Mail address fields in Registrar Address Cluster

## **Crystal Reports**

To implement the changes to the e-mail address labels, several changes to existing views were necessary. However, these changes only affect the <u>construction</u> of the address views. The column names have remained the same. You will still find E-Mail 1 and E-Mail 2 in the list of columns, but the function of these columns is now different.

#### **Address Views**

In all constituent-based address views, including ALR\_CONS\_ADDRESS and ALR\_ADDR\_PRIMARY, where EMAIL previously represented E-Mail 1, it now represents the Constituent's e-mail address. These views contain individual records for each constituent, so when used in a Crystal report, they will function as outlined for the Constituent mode exports above (page 5).

Household-based views, including ALR\_COMBINED\_ADDR, will continue to function as they had prior to 90\_3, or as outlined for Household exports above (page 6). (EMAIL still represents the e-mail address of the primary constituent, EMAIL\_2 represents the spouse's e-mail address.)

**BUSINESS OFFICE**- and **ACADEMIC PRODUCT**- based views, such as RG\_ADDR and AR\_ADDR, will continue to use the data related to the father/name 1 e-mail address as EMAIL and the mother/name 2 e-mail address as EMAIL\_2. Additionally, the two new columns EMAIL\_COMBINED and EMAIL\_HOUSEHOLD have been added to address views. (Refer to the "Household Mode Exports" explanation above (page 6) for an explanation of how these new fields work.)

You may need to replace the existing e-mail fields in your Crystal Reports with one of the new fields, especially if you had been storing single mother e-mail addresses as E-Mail 1 because these e-mail addresses will now be found in the E-Mail 2 column.

All e-mail addresses will be checked as "Send Household E-Mail" by default because this most accurately reflects the way the system worked previously. Therefore, the EMAIL\_HOUSEHOLD field will return these e-mail addresses to your report. This will change as you change the Send Household E-Mail flag for addresses—see page 9. (Contact product support if you're not sure whether you need to replace e-mail fields in your Crystal Reports.)

#### The Address Table

If you use the ADDRESS table in your Crystal Reports, be aware that data may have moved from EMAIL to EMAIL\_2 or vice versa. The construction of the ADDRESS table has not changed, so you may need to use a formula to display EMAIL\_2 if EMAIL is now null for records where it had previously contained an e-mail address that should be associated with NAME 2.

Alternatively, you can modify your report to use one of the address views listed above in place of the ADDRESS table. (Generally, for **ALUMNI/DEVELOPMENT** reports, it is easier to use a view than the ADDRESS table, since linking the ADDRESS table back to a particular constituent requires a slightly more complex linking path.)

Since the column names have not changed, your reports will still preview their data without returning any kind of error message, so it is important that you analyze your reports to determine whether any changes are needed before publishing them. Review the data change conditions outlined below to get a sense of what to look for when verifying that your reports still operate according to your needs.

## **Scenarios Which Would Cause Changes**

When you run the 90\_3 release, the following scenarios determine how the e-mail addresses will be updated.

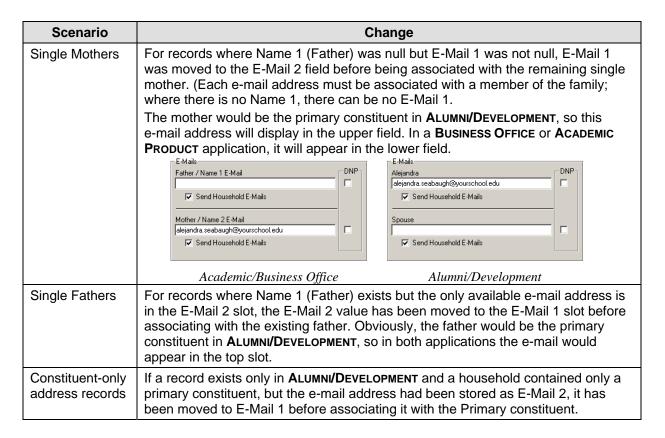

## **New Send Household E-Mail Checkbox**

As we said before, the new Send Household E-Mail checkboxes will be set to "Yes" (checked) for all e-mail addresses. If you were using E-Mail 1 for a household e-mail address and storing E-Mail 2 data but don't intend on sending e-mails to these addresses, please contact product support for assistance.

In households where two e-mail addresses were found, the update will not move the addresses. Therefore, we are still able to identify which e-mail address was previously stored as E-Mail 1 and can set E-Mail 2's "Send Household E-Mail" checkbox to "No" (unchecked). You must contact support before manually changing these e-mail addresses into their proper locations or the results of globally setting the "Send Household E-Mail" checkbox will be inaccurate.

If you kept two e-mail addresses but intentionally used E-Mail 1 as your default e-mail address, regardless of its owner, you will see that the name associations to these e-mail addresses are now incorrect. These can be corrected manually if you feel it is appropriate, but can be left as-is and should continue to display on reports, in mailings, and on Crystal reports as they did before the update.

Similarly, for records that exist only in **Alumni/Development**, if a household had both a "P" and an "S" record and two e-mail addresses within the "CM" address, the addresses are left asis. If the initial state of the e-mail addresses was reversed in respect to the position of the

constituents then the associations will now be incorrect, but **ALUMNI/DEVELOPMENT** household mode and **BUSINESS OFFICE** or **ACADEMIC PRODUCT** output should appear the same as before the update.

Constituent mode output should now appear as outlined in the Constituent Export explanation above (page 5). This is meant to allow you to associate the e-mail addresses to the proper person as time allows. We are also currently developing an interface that will help you handle large amounts of e-mail address association changes more easily.

### To Summarize...

Altering the data as outlined in this release bulletin is meant to maintain your existing view of the data while making it consistent with the new rules for storing e-mail addresses accurately. Your parents and/or constituents may not have e-mail addresses that in any way reflect their real names and, until now, there was no way to identify the owner of an e-mail address other than your particular data entry convention. Now, you will be able to link e-mail addresses directly to a specific person and maintain the integrity of each e-mail address, regardless of a person's positions in all modules.

If you experience problems with this update or have concerns about your data that might be a result of the update, please contact Product Support for assistance before attempting to alter any of your records.

( (888) 480-0101 x 1

support@senior-systems.com